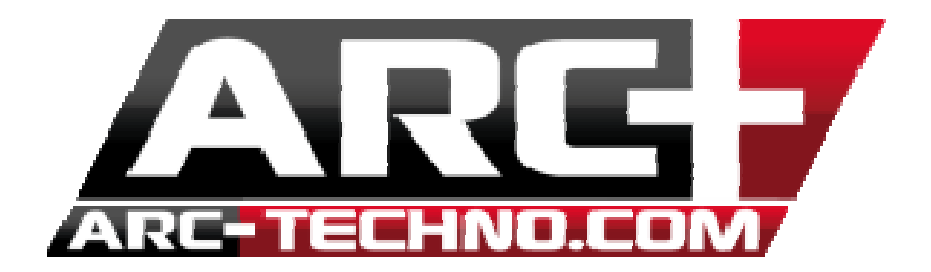

## How to install the Textures Package in ARC+

To install the Textures, please follow these steps :

- 1. Download the SETUP according to your language
- 2. Download the Textures installation SETUP
- 3. Install ARC+ X9 Edition
- 4. Run the Textures installation SETUP
- 5. Follow the steps and select the SETUP ARC+ X9 Edition previously installed

The textures are installed !

Notes : If you install another ARC+ X9 Edition setup, you can use again the Textures installation SETUP to implement them in the new setup or simply go in ARCALIB/TEXTURES and copy the database System.imgdb (from your old installation to the new one)